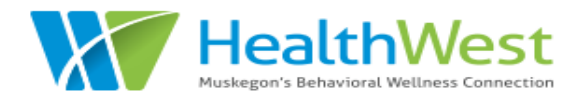

# **Cx360 SUD USER GUIDE**

#### **Responding to a Request for Services**

When an individual requests service at an SUD provider agency, that agency will **call the HealthWest UM team**. The UM team will determine if the individual is already receiving services, whether a chart exists already for that individual, and if appropriate, associate that individual's chart with the requesting agency.

The HealthWest UM team will complete the following forms as part of this process, and will rely on information shared by provider agencies:

- **Call Log** (to document the request and referral info)
- **Client Profile** (demographics, name history, address history)
- **Incoming Referral**
- **Insurance**
- **Intake**
- **Program\***
- **Location\***
- **Staff Assignment\***

\* These forms are required for an individual to be associated to an agency and accessible by users who work at that agency. Once these forms are completed, provider agency staff can search for the individual and complete documentation in their chart.

#### **Searching for a Client**

Click on "**Clients**" tab on top blue banner

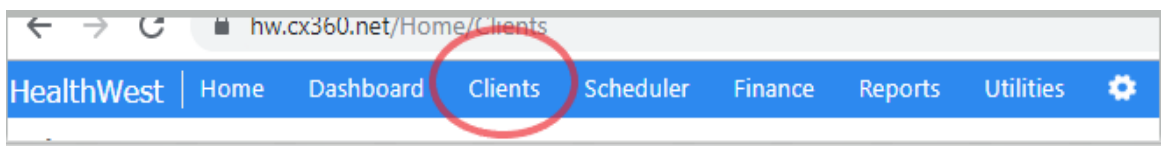

**Search for existing clients in Client Chart** (by Name, Client ID, Last Name, First Name, SSN, DOB or insurance policy number) using the grey search bar in the upper right corner of the screen

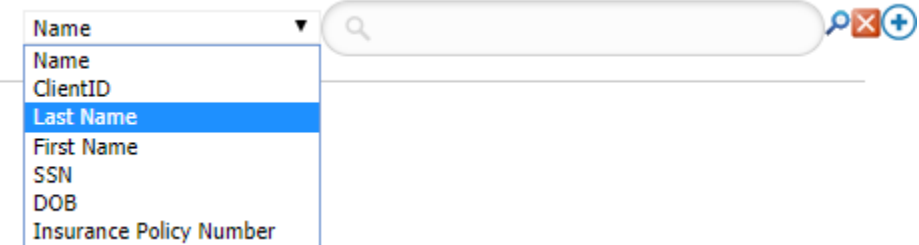

\*If you enter an individual's full name when searching by *Name*, use the following format: *Last Name, First Name* \**Insurance Policy Number* search criteria includes Medicaid ID as well as private insurance policy #, Medicare #, etc.

# **Navigating the Client Chart**

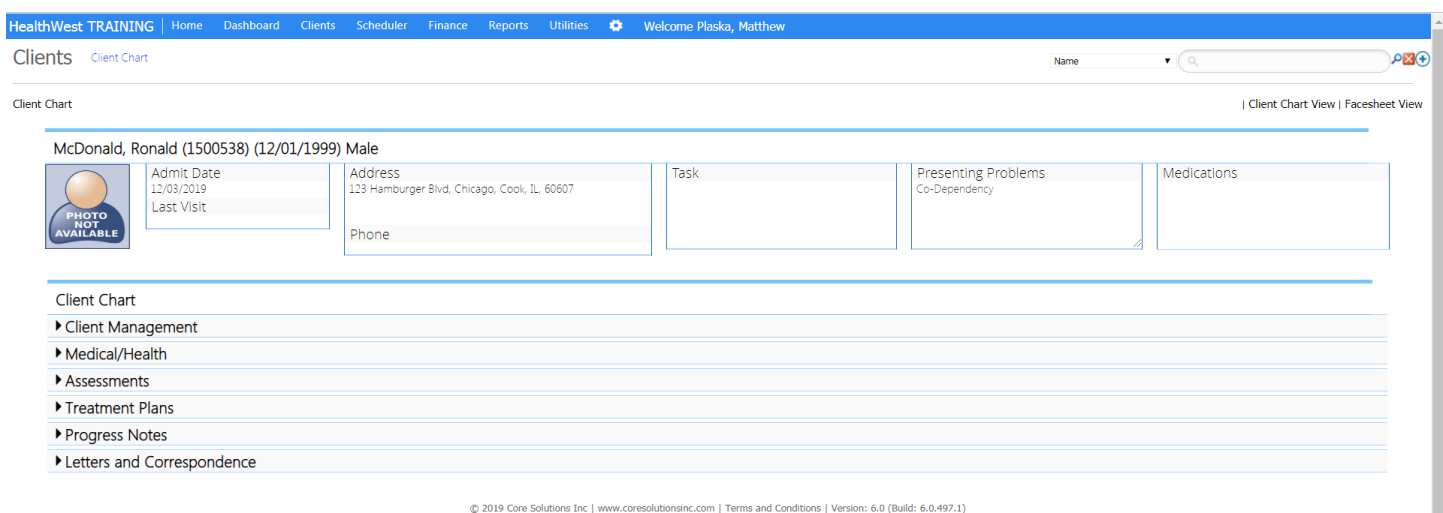

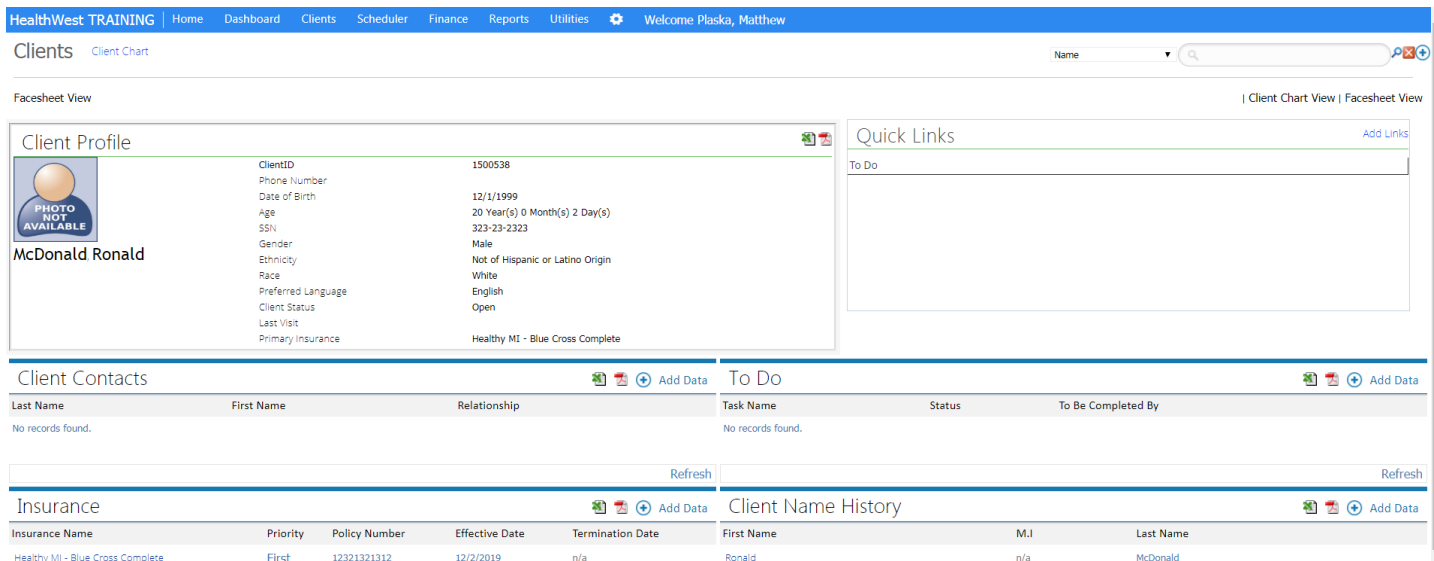

\* Facesheet View can be customized by the user by hovering over the User Name in the top blue menu bar, clicking on "Facesheet Settings" and selecting/unselecting each of the available items.

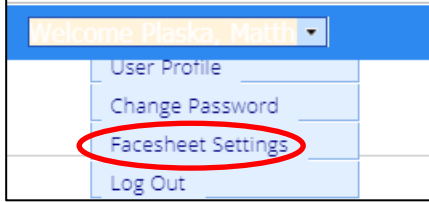

## **Updating Client Information**

Navigate to the desired form within the *Client Management* chart section. Select the **complete in the vecords** and

the  $\bigcirc$  icon to view a list of existing records for that particular form.

Last updated: 12/3/19 2

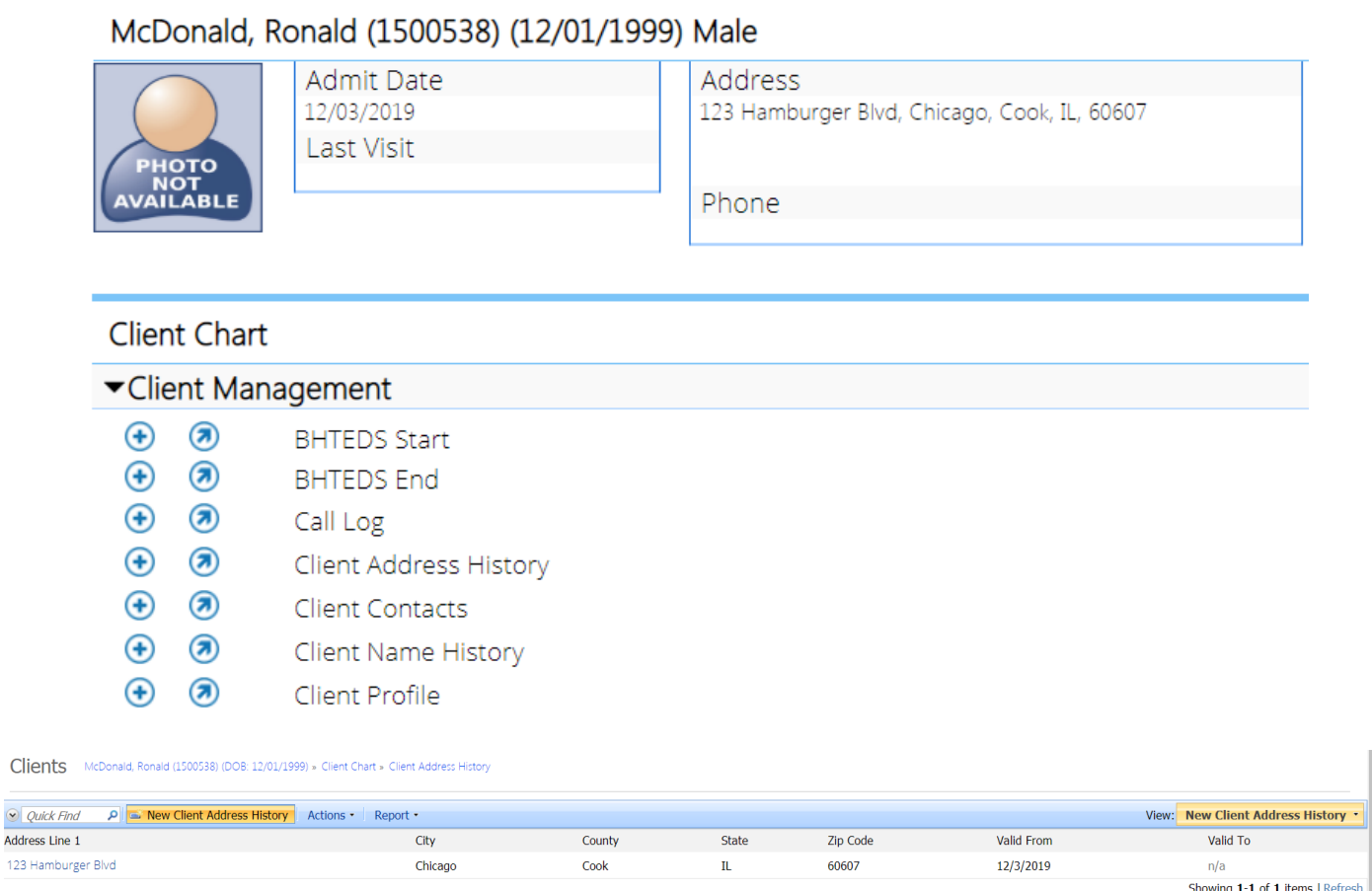

#### **Completing Required Documentation to Begin Services**

After the HealthWest UM team creates the client chart and associates that chart with the requesting SUD provider agency, provider staff will then complete the following prior to submitting a service authorization request:

- Review documentation entered by HW UM team to ensure accuracy and update as needed (especially if key pieces of information such as Medicaid ID, insurance info, SSN, etc. was not known at the time of request.
- Complete the remaining required forms:
	- o **ASAM** (found in Assessments accordion)
	- o **Diagnosis DSM 5**
	- o **Population Indicator**
	- o **SUD BH-TEDS Start**
- Submit to HW UM:
	- o **Service Authorization Request** (found in Treatment Plan accordion)

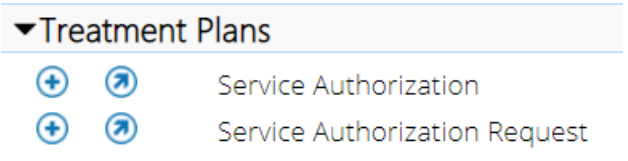

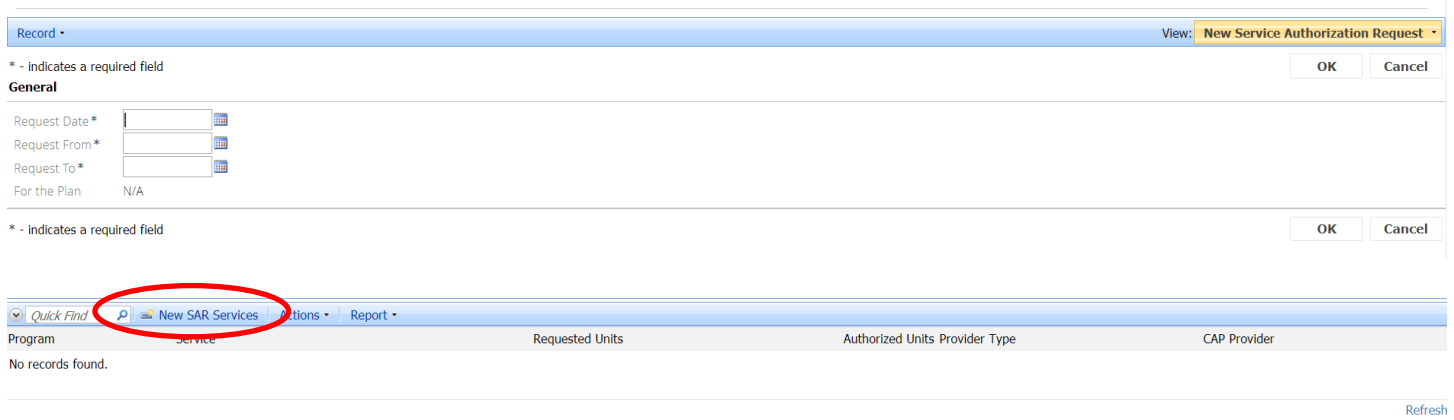

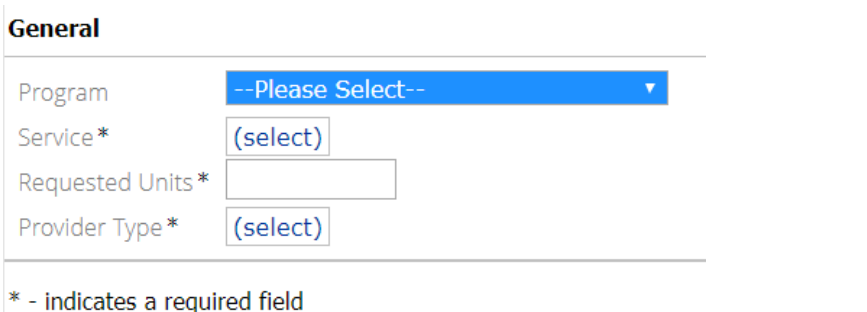

#### **Documenting Services**

Throughout the duration of services, SUD agencies will then submit encounters one of three ways:

- **SUD CAP Encounter Form** (direct entry into Cx360)
- 837 file import
- Custom invoices/paper claims (submitted to HW for entry into Cx360)

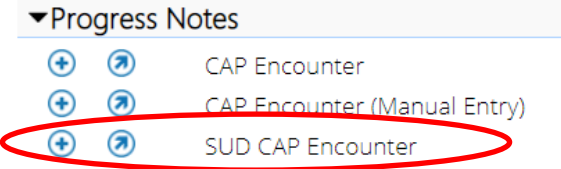

Navigate to the Progress Note section, and select the **integral in the SuD CAP Encounter**.

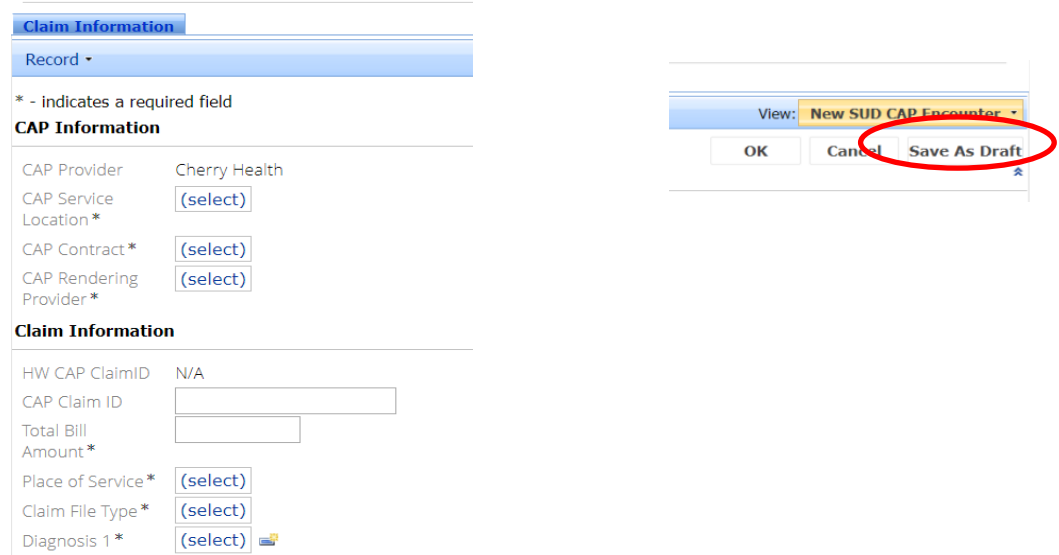

# **THE** Start Date\* n. **End Date** Service Name\* (select) Program\* (select) CPT Code\* HCPCS Code\* Modifier 1 Modifier 2 Modifier 3 Modifier 4 Duration\* Units\* Place of Service\* (select) Service Bill Amount\* Maximum Allowed N/A Payment Diagnosis 1\* (select)

#### **Ending Services**

At the conclusion of treatment, SUD agencies will complete the following:

- **SUD BH-TEDS End**
- **Program** (end date)
- **Location** (end date)

If the individual is no longer receiving services from *any* provider, the HW UM team will put an end date on the Intake Form (otherwise, Intake will remain "open").

#### **Additional Documentation**

The **Hospitalization** form will be used to track all inpatient admissions, including SUD Subacute Detox.

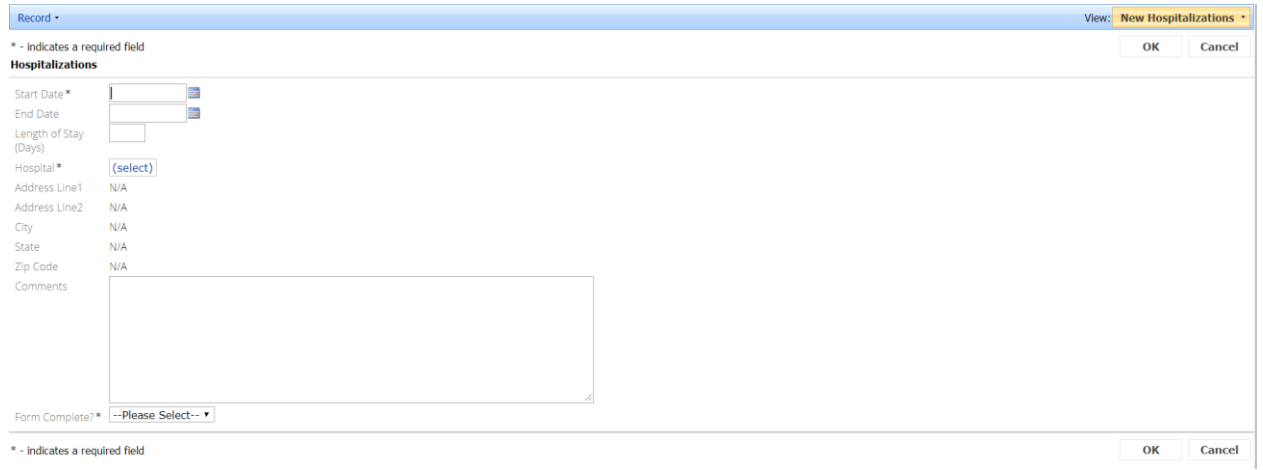

Last updated: 12/3/19 5

### **Service Information**

Click on the  $\Box$  New icon to open a form to add Service Information. Complete all required fields, and include applicable modifiers.